# **TO DESIGN 16-BIT MICROPROCESSOR USING VHDL**

Submitted in partial fulfillment of the Degree of

Bachelor of Technology

in

# **Electronics and Communication Engineering**

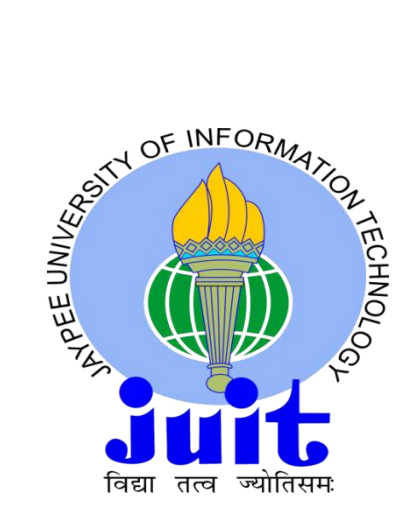

# MAY-2014

# Under the Supervision of

# **Mr. Akhil Ranjan**

By

# **Ayush Bajpai (101028)**

# DEPARTMENT OF ELECTRONICS AND COMMUNICATION ENGINEERING

JAYPEE UNIVERSITY OF INFORMATION TECHNOLOGY,

# WAKNAGHAT

#### **CERTIFICATE**

This is to certify that the work titled "**DESIGN OF 16-BIT MICROPROCESSOR** 

**USING VHDL**" submitted by **Ayush Bajpai** in partial fulfilment for the award of degree of **B.Tech Electronics and Communication** of **Jaypee University of Information Technology, Waknaghat** has been carried out under my supervision. This work has not been submitted partially or wholly to any other University or Institute for the award of this or any other degree or diploma.

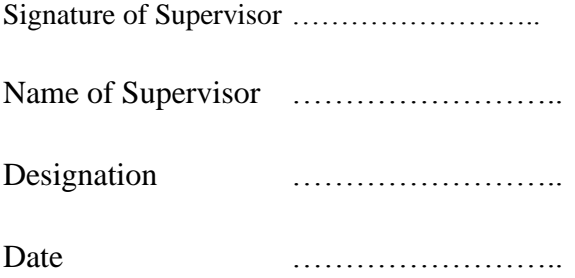

# **ACKNOWLEDGEMENT**

I express sincere appreciation to Mr. Akhil Ranjan for his guidance throughout the research and preparation of the thesis. I would like to thank him for his helpful comments, suggestions and giving me chance to work together.

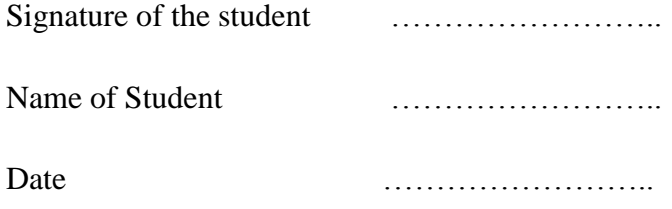

# **TABLE OF CONTENTS**

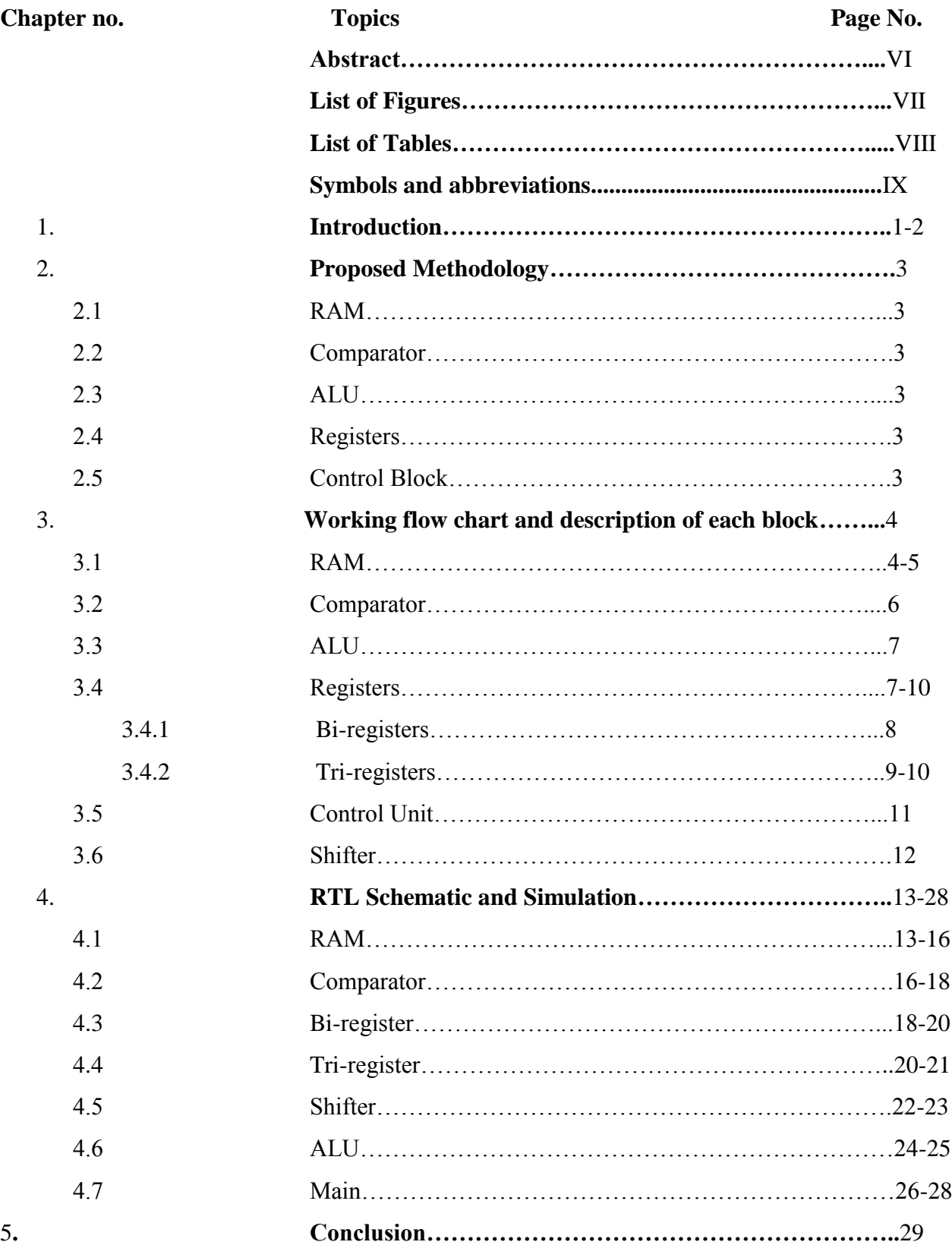

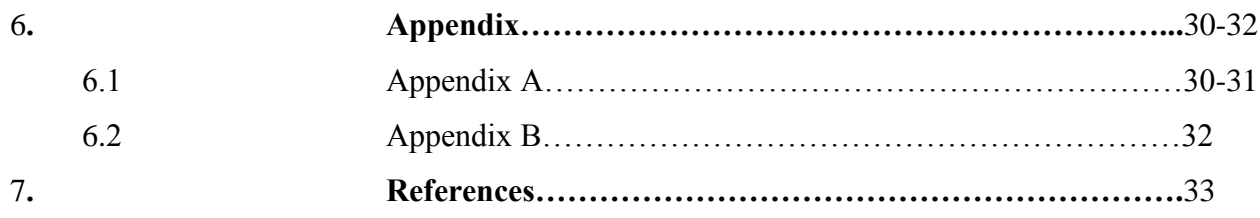

#### **Abstract**

The aim of this project is to design and simulate a 16 bit processor. The design has been implemented using VHDL synthesis tool Xilinx 9.2i. Microprocessor is basically an electronic device that consists of ALU and control circuitry which is required to function as computer's CPU. Microprocessor is integrated circuit that interprets and executes the program instructions and behaves intelligently. The processor operates at a speed of the internal clock and the speed of the clock depends upon the no. of pulses per second. With each clock pulse, the processor performs the function that corresponds to the instruction. Thus the power of the processor can be calculated by no. of instructions executed per second. During the execution of instructions, data are stored temporarily in memory units called registers. The control signal is the electronic signals used for communication between various processor units during the execution of the instruction. This report describes all the sections of microprocessor briefly using flowchart explained by a brief explanation and showing the output waveform of different blocks.

#### **LIST OF FIGURES**

- 1) Compilation, Elaboration, and Simulation of VHDL code
- 2) Top level symbol of RAM
- 3) Top level schematic of RAM
- 4) Simulation of RAM block
- 5) Top level Symbol of comparator
- 6) Top level Schematic of Comparator block
- 7) Simulation of Comparator block
- 8) Top level Symbol of Bi-register
- 9) Top level Schematic of Bi-register
- 10) Simulation of Bi-register block
- 11) Top level Symbol of Tri-register
- 12) Top level Schematic of Tri-register
- 13) Simulation of Tri-register Block
- 14) Top level Symbol of Shifter block
- 15) Top level schematic of shifter block
- 16) Simulation of Shifter Block
- 17) Top level symbol of ALU block
- 18) Simulation of ALU block
- 19) Top level Symbol of Main Block
- 20) Top level schematic of Main block
- 21) Simulation of Main block

## **LIST OF TABLES**

- 1) RAM Simulation Explanation from table
- 2) Register block Corresponding to 'sel' value
- 3) Comparator Simulation Explanation through table
- 4) Bi-register Simulation explanation through table
- 5) Tri-register Simulation explanation through table
- 6) Shifter Simulation explanation through table
- 7) ALU Simulation explanation through table

#### **Symbols and abbreviations**

- 1) VHDL :- Very high speed integrated circuit Hardware Description Language
- 2) RAM :- Random Access Memory
- 3) ALU:- Arithmetical Logical Unit
- 4) ROM:- Read Only Memory
- 5) Bits :- Binary Digits
- 6) RTL:- Register Transfer Level

#### **1. INTRODUCTION**

 The main aim of this project is to design 16 bit MICROPROCESSOR using VHDL (Very high speed Integrated circuit Hardware Description Language). While designing such a project it is better to have an idea about the functionality of the project as in such cases we need not to make a general system. This will limit both cost and the time required to develop the system. This is the basic idea behind the project. A Microprocessor basically contains a RAM, ALU, and Control unit to control the flow of data.

 Before designing a microprocessor we should have a brief knowledge about the flow of data, the way in which data is to be processed after doing a particular processing on data. If we will have knowledge about the flow of data then it would be easy for us to design the system and map the output of one block to the input of other or to data bus depending upon the flow of data.

 After describing a digital system in VHDL, we simulate and synthesize VHDL code for two reasons. First, we need to verify the VHDL code correctly implements the intended design; second, we need to verify that design meets its specifications. Before the VHDL model of digital system can be simulated, the VHDL code must first be compiled (see Figure 1). The VHDL compiler also called as an analyzer, first checks the VHDL source code to see whether it conforms to the syntax and semantic rules of VHDL. If there is a syntax error, a missing semicolon, or if there is a semantic error such as trying to add two signals of incompatible types, the compiler will output an appropriate error message. The compiler also checks to see that references to libraries are correct. If the VHDL code conforms to all the rules, the compiler generates intermediate code, which can be used by a simulator or by a synthesizer.

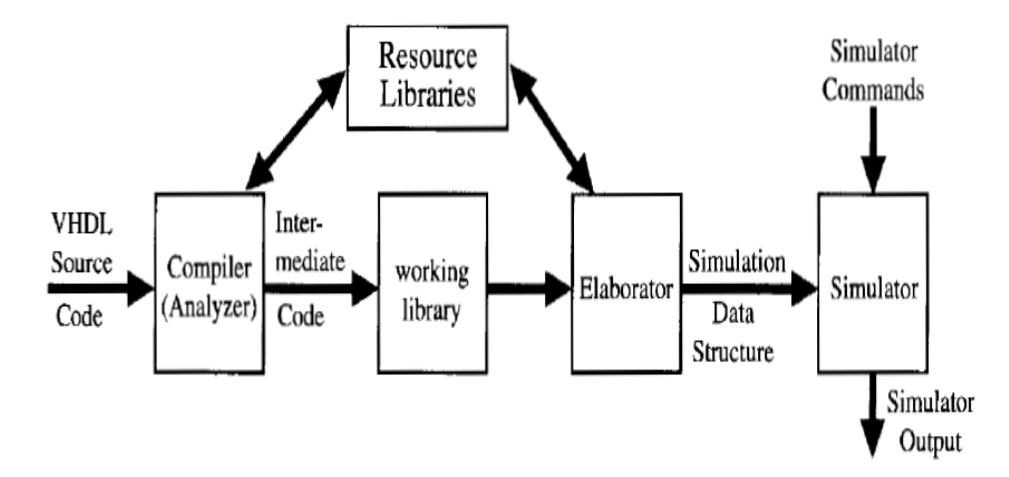

**Figure 1:Compilation, Elaboration, and Simulation of VHDL code**

In preparation for simulation, the VHDL intermediate code must be converted to a form that can be used by the simulator. This step is referred to as elaboration (synthesis). During the elaboration, ports are created for each instance of a component, memory storage is allocated for required signals, the interconnections among the ports signals are specified, and a mechanism is established for executing the VHDL in the proper sequence. The resulting data structure represents the digital system being simulated. After an initialization phase, simulation enters the execution phase.

With some idea on the design methodology and deciding on the simulation and synthesis tool, one can come with a complete design methodology for the project. The design process begins with architectural specifications, which are then translated into a VHDL behavioral model. This behavioral model is tested using VHDL test bench or command language of the simulator. After satisfactory verification of the microprocessor Control block, the behavioral code is synthesized to obtain gate level net list to prepare the layout and floor representation of the design.

#### **2. Proposed methodology**

 This Microprocessor basically contains a RAM, a comparator, a shifter, an ALU block, registers, a control unit. This is a 16-bit microprocessor because the data on which processing is to be done is of 16-bit. Data bus is a 16-bit signal on which the data is written. The data is written in data bus during processing. Address bus in this case is 16-bit which is used only to signify the address of the next instruction to be performed by the microprocessor.

#### **2.1 RAM**

 This microprocessor contains 8 blocks in RAM each of 16 bit. A select line that selects the block which is required for a particular operation. The size of RAM can also be varied based upon our requirements by simply adding more blocks and by changing the size of select line. The RAM block contains a select line which is of 3-bit which is basically used to select the Register block on which the data is to be written or from which it is to be read from.

#### **2.2 Comparator**

 A comparator is a block that checks out of two data which one is greater than other, or less than other, or whether they are equal to each other. The operation to be performed by comparator block is also selected by its select line.

#### **2.3 ALU**

 As the name suggests any set of arithmetical or logical operation is performed by this block. More set of instruction can again be added to this block depending upon the requirements.

#### **2.4 Registers**

 This is basically a set of 16-bit registers to store data in the mid way of calculation or any processing of data .

#### **2.5 Control block**

 This is a major block of the project as this particular block controls the flow of the data in the system. All the op-codes are written within this project, which decides the operation to be performed. Over here we can add more op-codes depending upon our requirement.

## **3. Working flow chart of each block**

In this particular block we are basically going to explain the working of each block with the help of flow chart followed by detailed description of each and every flow chart in next section.

## **3.1 RAM Block**

In this 'a' , 'clk','en' and 'sel' are inputs and 'y' is output.

## **3.1.1 Flowchart for writing into block**

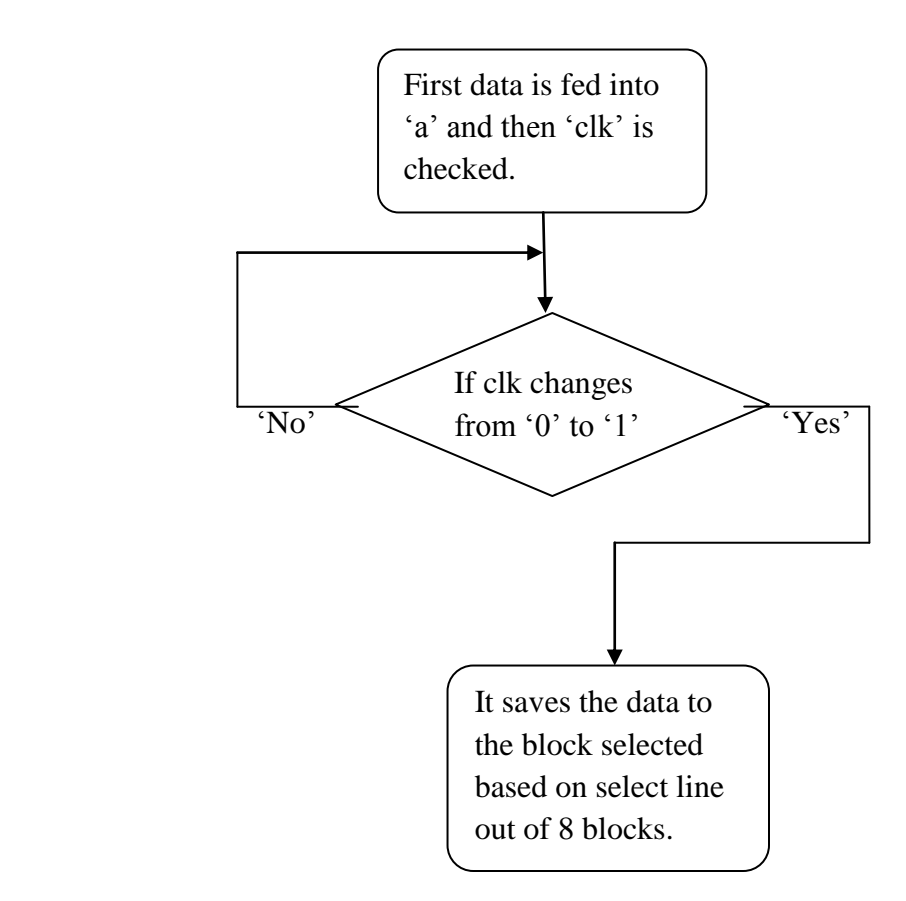

#### **3.1.2 Flowchart for reading from block**

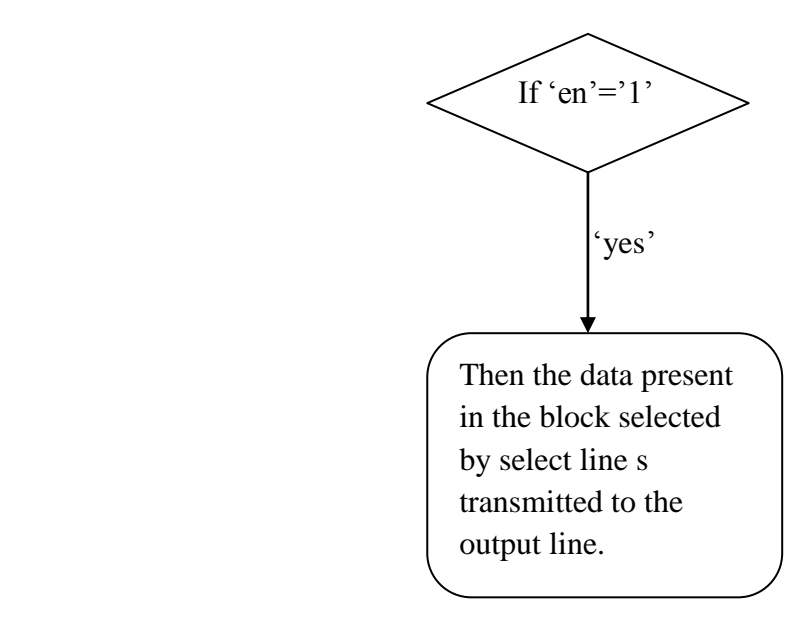

 The basic functionality of RAM block is that it acts as a storage for various results produced in the mid way of processing.

RAM works in following Manner:-

- 1 There are two lines based on which it decides whether the data is to be written in the RAM or data within is to be produced in the output. These two signals are 'en' and 'clk'. It also has a select line. Select line is of 3- bit so the RAM designed contains 8- blocks each of 16- bits.
- 2 When the 'clk' signal changes from 0 to 1 the data on the input is stored on the register selected by select line.
- 3 When the 'en' signal changes from 0 to 1 the data on the selected register block is transferred to the output line.

#### **3.2 Flowchart for Comparator**

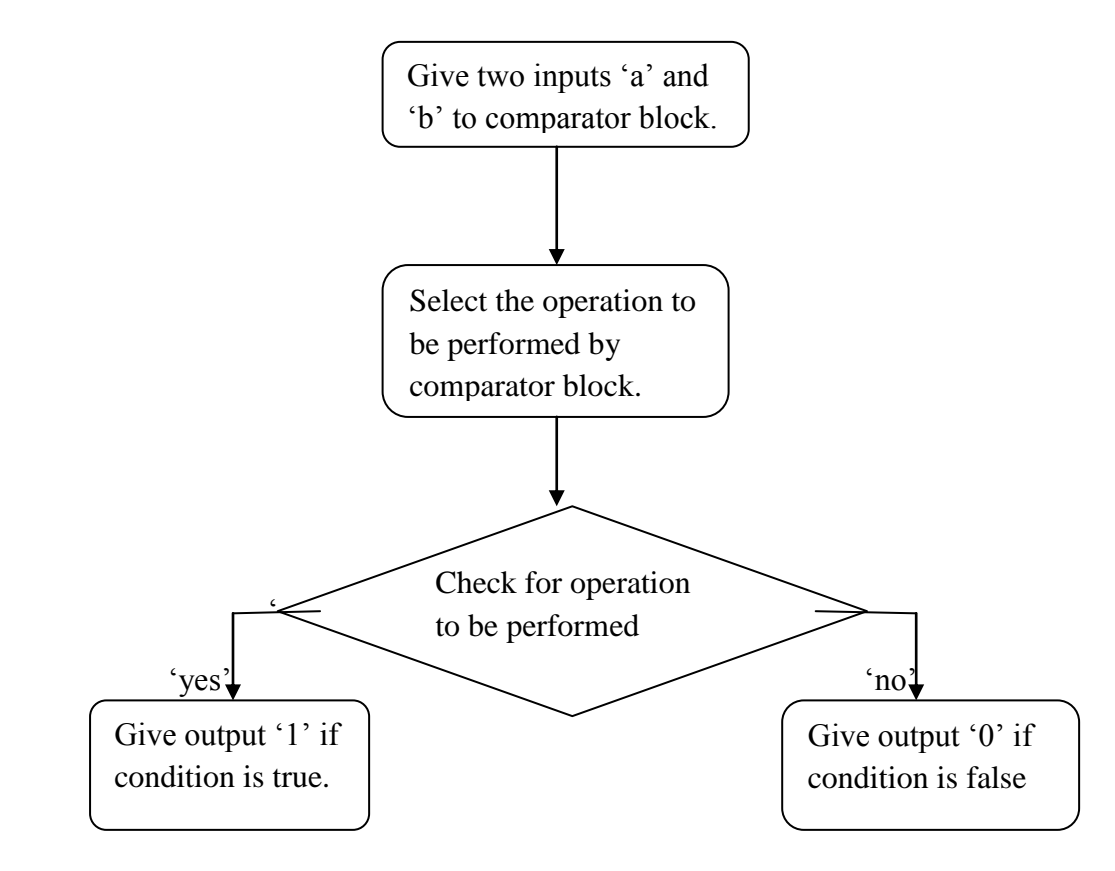

 The basic functionality of Comparator block is that it just performs the comparison between the two inputs.

The comparison performed between the two inputs in this block are:-

- 1) Greater than
- 2) Greater than equal to
- 3) Less than
- 4) Less than equal to
- 5) Equal to
- 6) Not equal to

 This block contains two inputs 'a' and 'b' each of 16-bit, a select line having enumerated data type to select the function to be performed on the inputs. A single bit output line to tell whether the condition is true or not. If output is '1' then the condition is true otherwise its false.

For eg:- a and b are given to input and we have to check whether 'a' is greater than or equal to 'b' than we will give 'gte' to the select line if the condition is true than we will get '1' in the output otherwise we will get '0' in the output line.

#### **3.3 Flowchart for ALU Block**

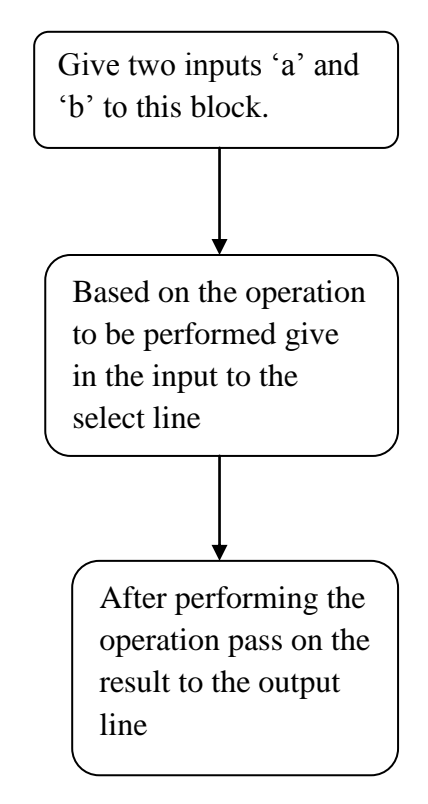

 This is a block that performs various logical operations in this project. This block contains 2 inputs, one select line, one output. Again in this case select line selects the operation to be performed between two inputs or on one input.

 Suppose we give inputs to the ALU block both the inputs are of 16-bit each. A select line is there that selects the operation to be performed so we suppose set select line to 'andop' then we get the and of both the inputs on the output line.

#### **3.4 Flowchart for Registers**

There are two types of registers :

- 1. Bi-registers :- Pass input directly to output on positive edge of clk.
- 2. Tri- registers :- Stores input on one positive edge of clk and pass to output on positive edge of enable signal.

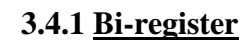

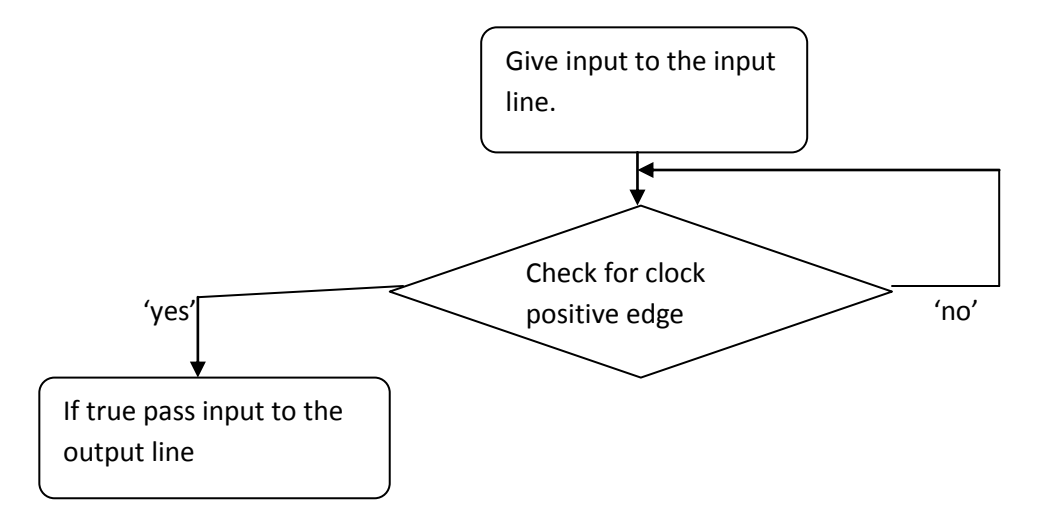

 The basic need of this block is that some registers are required to simply pass the value to the output and keep it there.

 Just taking example of how this bi-register is used in project. There is an operation register in the circuit controlled by control unit. The output of this register is input to ALU. When we need to perform operation on two inputs using ALU then since we have only one 16-bit data bus, so two inputs can't be stored there in such a case what we do is that first we select operation register since it is a bi- register the data automatically gets transferred to its output i.e. at one input of ALU ad then the second data is called to data bus and automatically comes to second input of ALU. Since this input is directly connected to the data bus, then we select the operation to be performed between both inputs in ALU and get the desired output.

 This register basically works in following manner when the positive edge of clock occurs then it basically transfers its input as it is to the output.

## **3.4.2 Tri-register**

# **(a) Storing in register**

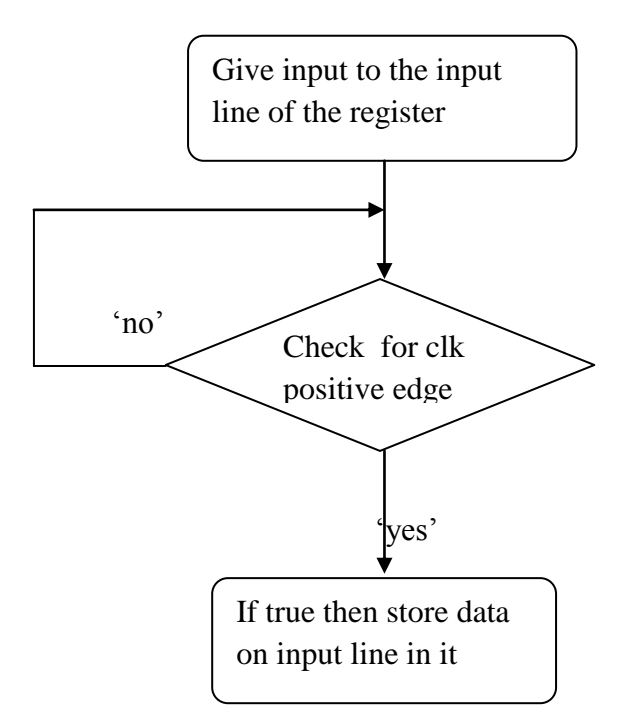

#### **(b) Reading from register**

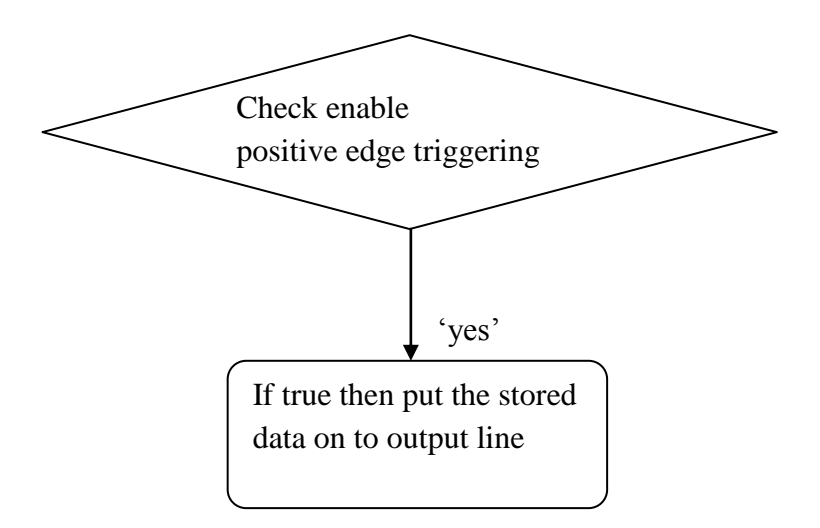

 The basic need of this register is that some registers are required to save the value within it and then pass it to the output. The saving of value into the register occurs on the positive edge of the clock and the stored data is transferred to the output when 'en' i.e. enable signal gets a value'1'

 Tri-register can be used at various places like in case of out-register in which the value after calculation from ALU block arrives. It cannot be directly passed to data bus as if we try to do such an operation then in that case the value on the data bus will get over written and new result will be produced taking in consideration this new value. So to avoid such problems we have used this tri-register using which data will be written into the register in one cycle and will be sent to output in other clock cycle.

## **3.5 Flowchart for Control Unit**

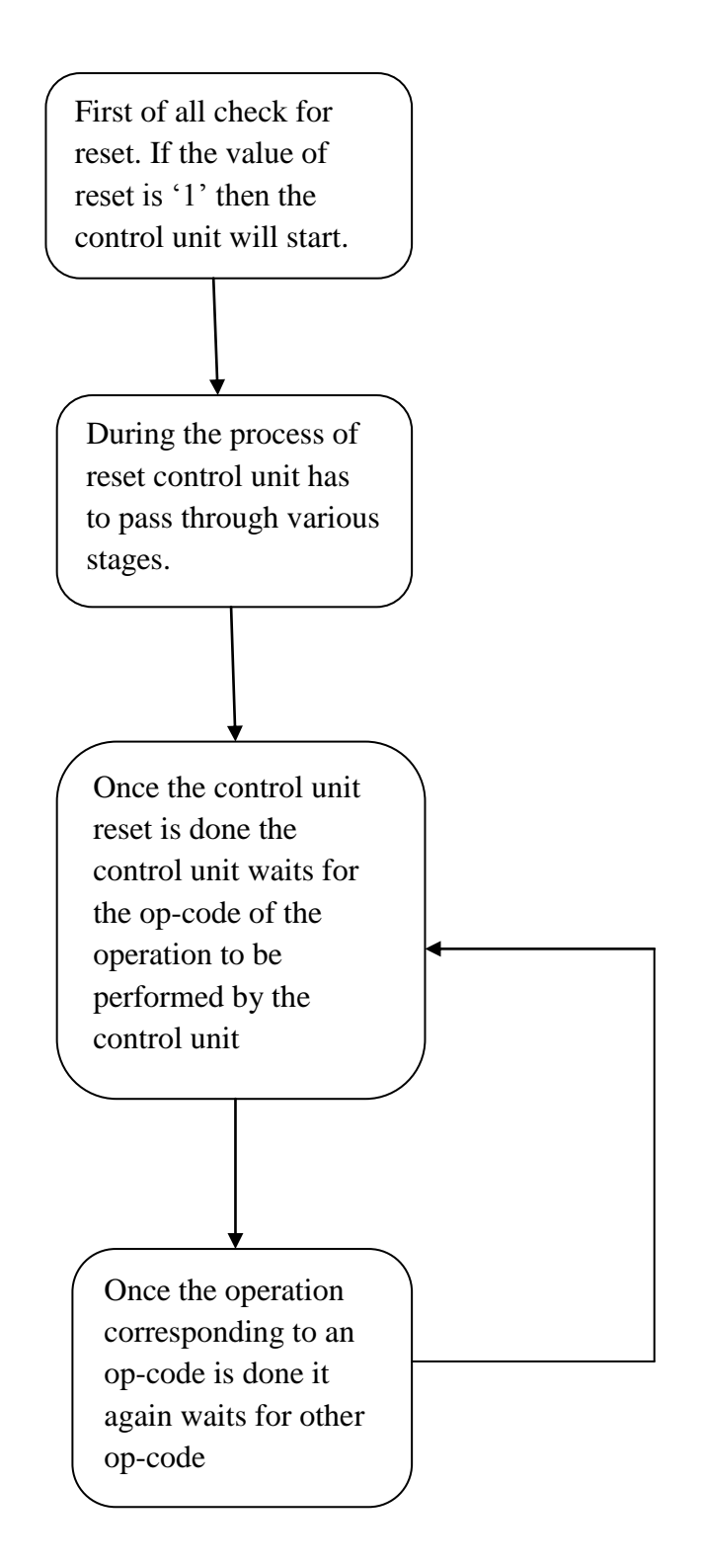

#### **3.6 Flowchart for Shift Units**

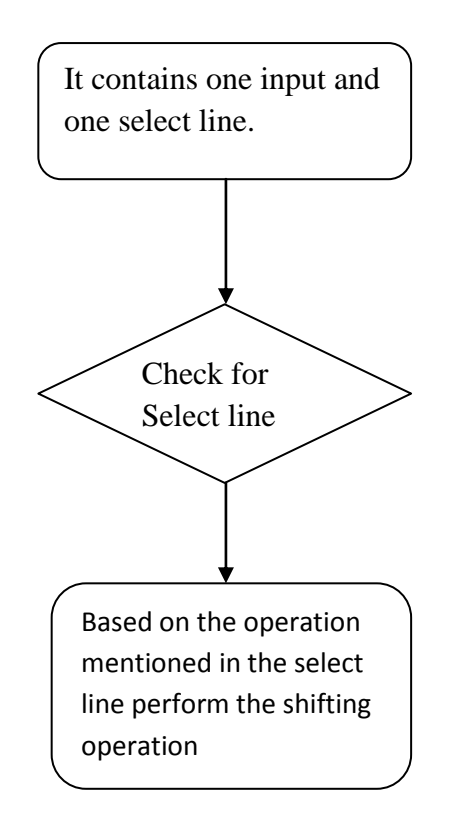

 The basic need of this block is that this block is required in the places where we need to shift the data or to rotate the data. The difference between shifting and rotating is that in one '0' is added at one end while in one the data rotates completely i.e. the last data comes to first in case of rotate to left and vice versa in rotate to right.

 There is a select line that selects the operation to be performed on the input. Using select line we select the operation to be performed on the data and depending upon the operation we will get the output on the output line.

# **4. RTL schematic of different blocks**

# **4.1 RAM block**

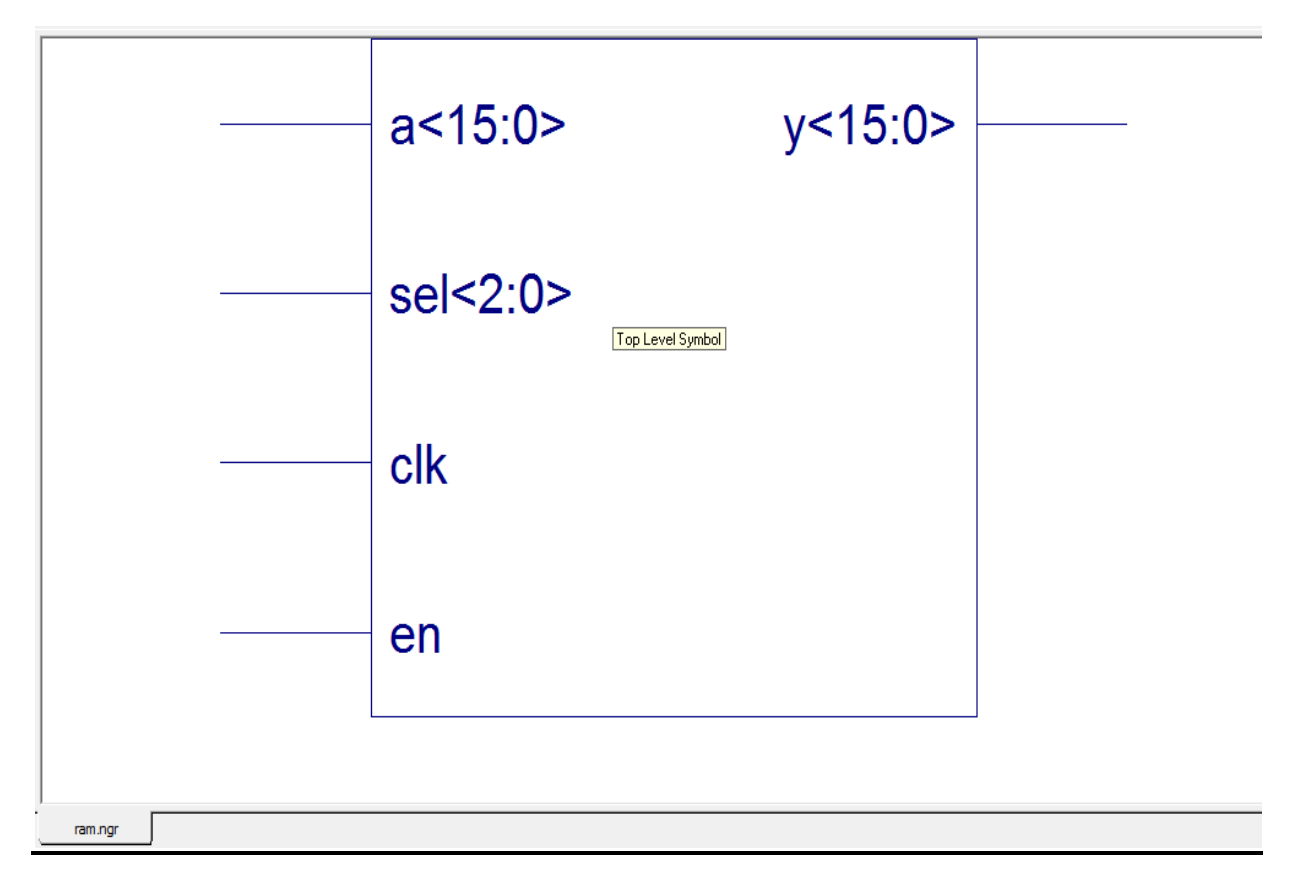

**Figure 2 Top level symbol of RAM**

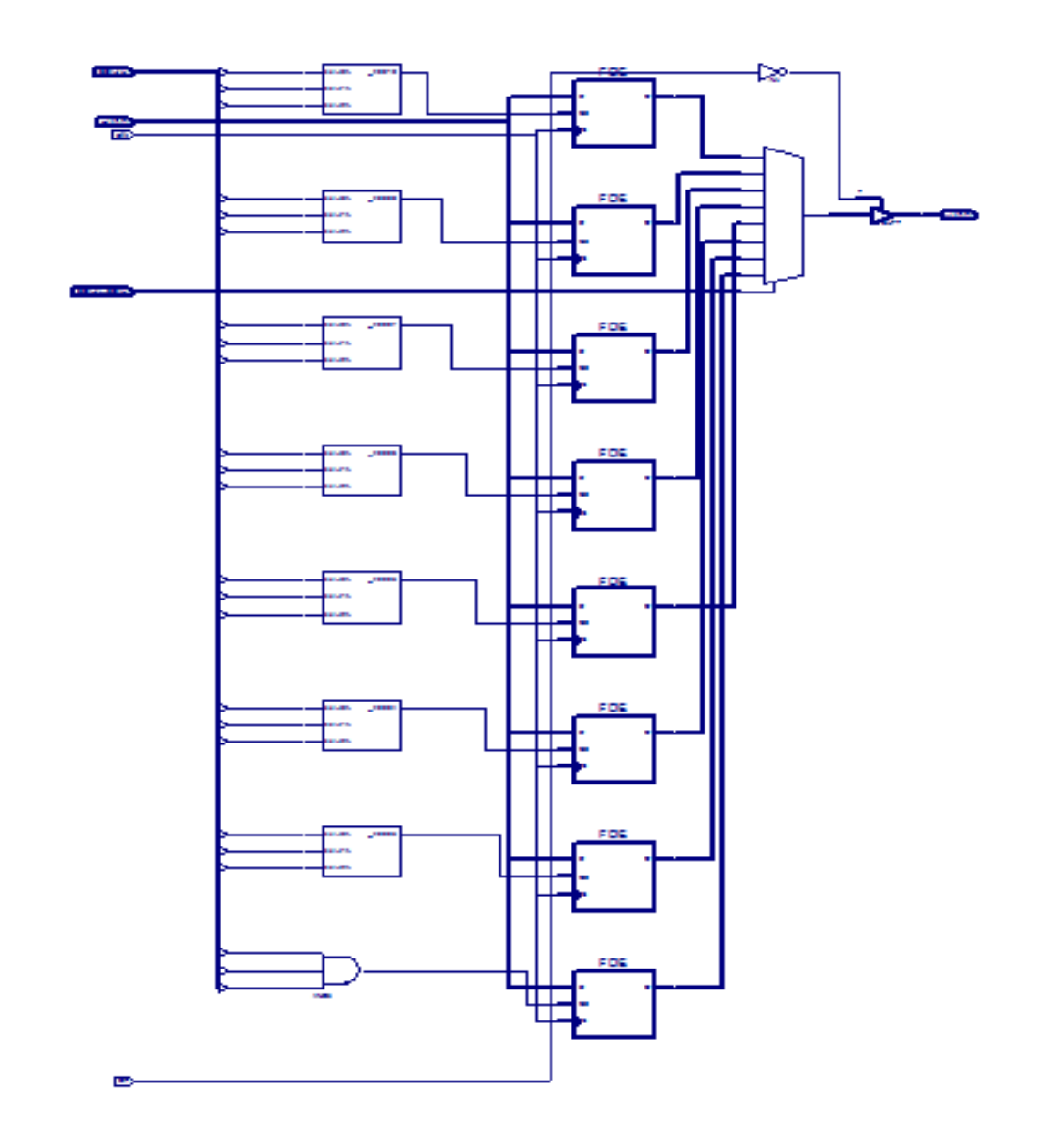

**Figure 3 Top level schematic of RAM**

![](_page_23_Picture_128.jpeg)

## **Figure 4 Simulation of RAM block**

#### **Table 1 RAM Simulation Explanation from table.**

![](_page_23_Picture_129.jpeg)

#### **Description of Simulation Table of RAM block**

As we can see from above table it is clear that RAM block contains four inputs and one output. When the input 'a' is forced to '1010101010010011'. Input 'a' is the input line to the RAM block. 'Sel' is to select the register block from RAM it has 8 blocks each of 16- bit , so from table 2 it is clear that when register block 1 is selected then in first row clk is '0' and 'en' is 'u'. so the output that we get corresponding to this is all 16-bit 'z'. Now when the positive edge of 'clk' arrives then the value is stored in register block '1' . Now when the 'en' signal is made '1' then the output gets the value that was given as input to that block. Since in RAM there is some stored value in each and every block so in row -4 of table -1 when we selected block-2 keeping 'en' signal '1' the value that was stored in it came as it is to the output i.e. '0000011110011010'.

**Table 2 Register block Corresponding to 'sel' value**

![](_page_24_Picture_80.jpeg)

# **4.2 Comparator block**

![](_page_24_Figure_4.jpeg)

## **Figure 5 Top level Symbol of comparator**

![](_page_25_Figure_0.jpeg)

# **Figure 6 Top level Schematic of Comparator block**

![](_page_25_Picture_28.jpeg)

**Figure 7 Simulation of Comparator block**

![](_page_26_Picture_121.jpeg)

#### **Table 3 Comparator Simulation Explanation through table**

#### **Description of Simulation Table of Comparator block**

As shown in table-3 it is clear that 'a' and 'b' are 16 –bit input line for this block. 's' is the select line to select the operation to be performed by this block. 'a' is given a value '1110001110001110' as input and 'b' is given a value '1110001110001111' as input. From row-1 of table-3 it is clear that corresponding to this value of 'a' & 'b' select line 's' is given a value 'eq' so now the comparator blocks checks whether 'a=b' or not. Since 'a' is not equal to 'b' so it gives '0' on the output line. If the condition would have been true then the output corresponding to this would have been '1', as shown in second row in which it is checking for not equal to condition. The output line is of 1-bit.

## **4.3 Bi-register Block**

![](_page_26_Figure_5.jpeg)

#### **Figure 8 Top level Symbol of Bi-register**

![](_page_27_Figure_0.jpeg)

# **Figure 9 Top level Schematic of Bi-register**

![](_page_27_Picture_69.jpeg)

**Figure 10 Simulation of Bi-register block**

# **Table 4 Bi-register Simulation explanation through table**

![](_page_27_Picture_70.jpeg)

#### **Description of Simulation Table of Bi-register block**

As mentioned earlier that in bi-register 'a' is input line and it has 'clk' signal and at the positive edge of 'clk' the input is transferred to the output. So from table- 4 it is clear that when initially input 'a' is assigned a value '1111000011110010' in the first row and 'clk' is assigned a value '0'. We get output as all the 16-bits 'u', and when the positive edge of 'clk' arrives i.e. in second row of the table the input gets transferred to the output.

## **4.4 Tri-register block**

![](_page_28_Figure_3.jpeg)

## **Figure 11 Top level Symbol of Tri-register**

![](_page_28_Figure_5.jpeg)

#### **Figure 12 Top level Schematic of Tri-register**

![](_page_29_Picture_99.jpeg)

## **Figure 13 Simulation of Tri-register Block**

#### **Table 5 Tri-register Simulation explanation through table**

![](_page_29_Picture_100.jpeg)

#### **Description of Simulation Table of Tri-register block**

As we can see in table-5 it is clear that this block contains three input lines 'a' input that is of 16-bit , 'clk ' is an input, 'en' signal is there to pass input to output when 'en' signal is '1' the data stored is transferred to output as it is. As from table-5 we can see that when 'a' is given a value '1111000000001111' then initially when 'clk' was having value '0' and 'en' was having value '0' then storage was all 'u' and output all 'z' . In the second row i.e. when the positive edge of clock arrived then the value at the input got stored in the storage signal 'u' so the value corresponding to 'u' got changed to '1111000000001111' . Now in the third row when the 'en' signal got the value '1' the value in the storage signal 'u' got transferred to the output line 'y', so 'y' is having value '1111000000001111' in the third stage.

# **4.5 Shifter block**

![](_page_30_Figure_1.jpeg)

Top Level Symbol

**Figure 14 Top level Symbol of Shifter block**

![](_page_30_Figure_4.jpeg)

**Figure 15 Top level schematic of shifter block**

# F

wave - default

File Edit Cursor Zoom Format Window

# and an  $\mathcal{PQQQ}$  if the  $\mathcal{S}$ 6Hā

![](_page_31_Figure_4.jpeg)

## **Figure 16 Simulation of Shifter Block**

![](_page_31_Picture_126.jpeg)

## **Table 6 Shifter Simulation explanation through table**

#### **Description of Simulation Table of Shifter block**

As mentioned earlier and also from table-6 it is clear that 'a' is the input line of shifter block. 's' is the select line that selects the operation to be performed by the shifter block. 'y' is a 16-bit output line. From the first row of the table it is clear when input '1111000011110001' is given to the shifter block and 'shl' is selected in select line then the input data is shifted to left by 1-bit and '0' is appended on the LSB of the input. Likewise in row-2 when 'shr' is selected as the operation then the data is shifted to right by one unit and '0'is appended to the MSB and 'y' has a value '1110000111100011'. When 'rotl' is selected then the entire data is rotated to left so the MSB of the input comes to the 'LSB' and 'y' has a value '0111100001111000' vice versa is case in 'rotr' so 'y' has value '1111100001111000'. And when 'shp' is selected input is as it is passed to the output so 'y' has a value '1111000011110001'.

# **4.6 ALU block**

![](_page_32_Figure_1.jpeg)

# **Figure 17 Top level symbol of ALU block**

![](_page_32_Picture_29.jpeg)

**Figure 18 Simulation of ALU block**

| Input 'a'        | $\mathbf{b}$<br>Input | <b>Select input</b> | Output 'y'       | Output 'z'       |
|------------------|-----------------------|---------------------|------------------|------------------|
|                  |                       | $\mathbf{s}$        |                  |                  |
| 1001000111100111 | 0101010110101010      | Andop               | 0001000110100010 | uuuuuuuuuuuuuu   |
| 1001000111100111 | 0101010110101010      | Orop                | 1101010111101111 | uuuuuuuuuuuuuu   |
| 1001000111100111 | 0101010110101010      | Notop               | 0110111000011000 | uuuuuuuuuuuuuu   |
| 1001000111100111 | 0101010110101010      | Mul                 | 1001011001100110 | 0011000011010010 |
| 1001000111100111 | 0101010110101010      | Add                 | 1110011110010001 | uuuuuuuuuuuuuu   |
| 1001000111100111 | 0101010110101010      | Adc                 | 1110011110010001 | 0000000000000000 |
| 1001000111100111 | 0101010110101010      | Sub                 | 0011110000111101 | uuuuuuuuuuuuu    |
| 1001000111100111 | 0101010110101010      | Pass                | 1001000111100111 | uuuuuuuuuuuuuu   |
| 1001000111100111 | 0101010110101010      | Inc                 | 1001000111101000 | uuuuuuuuuuuuuu   |
| 1001000111100111 | 0101010110101010      | Dec                 | 1001000111100110 | uuuuuuuuuuuuuu   |
| 1001000111100111 | 0101010110101010      | Zero                | 0000000000000000 | uuuuuuuuuuuuuu   |

**Table 7 ALU Simulation explanation through table**

#### **Description of Simulation Table of Shifter block**

As we can see from table-7 'a' and 'b' are two input lines, 's' is the select line which selects the operation to be performed by this block. 'y' and 'z' are two output lines. Two output lines are required for Multiplication and addition with carry as multiplication of two 16- bit number will be a 32-bit number so it requires two 16-bit output lines. Lower 16-bits will be stored in 'y' and upper 16- bits are stored in 'z'. Now initially as we can see from table that 'a' is assigned a value '1001000111100111' and 'b' is given a value '0101010110101010' select input is given 'andop' in the first row of table so the output 'y' is basically the and of 'a' and 'b' and its value is '0001000110100010'. When select input is given value 'orop' then we get following output '1101010111101111' which is the or of the values in 'a' and 'b'. When the select input gets the value 'notop' then the output we get is '0110111000011000', which is not of the value in input 'a'. When the select input gets value 'mul' then the output that we get is multiplication of 'a' and 'b' the value of outputs are 'y' = '1001011001100110' and 'z' = '0011000011010010'. Likewise corresponding to different set of input given to the select line the output is produced accordingly.

# **4.7 Main Block**

![](_page_34_Figure_1.jpeg)

**Figure 19 Top level Symbol of Main Block**

![](_page_34_Figure_3.jpeg)

![](_page_34_Figure_4.jpeg)

![](_page_35_Picture_80.jpeg)

# **Figure 21 Simulation of Main block**

## **Detailed description of Simulation of main block**

The process to be followed in the simulation is as follows:-

- 1) Initially set 'clk' to 0 and reset to '1' so as to reset the system as done in above Diagram.
- 2) Now set 'clk' to '1' and again run
- 3) Now set 'clk' to '0' and reset to '0' and run.
- 4) Then set 'clk' to '1' and run then outregwr is set to '1' when you run this.
- 5) Then on the next positive edge of clk, outregrd signal is set to '1'. So now data bus will have value that was is outreg i.e. all 16-bits '0'
- 6) On the next positive edge of clk, progcntrwr gets value '1' and all 16-bit '0' is written to it. Same data is written to address register connected to external address bus.
- 7) On the next positive edge of clk, vma is set to '1' and wrb to '0' i.e. the processor is waiting for an op-code to arrive on data bus. So that operation corresponding to that particular op-code is performed. This value is written manually since, no ROM is present so we have to give it manually.
- 8) In the above simulation shown the data that was fed to it was '1100000000101111' where the top 5-bits i.e. '11000' corresponds to op-code lower 6-bits divided into 2- segments each of 3 bits represents the RAM block on which the operation is to be performed. i.e. '101' and '111' i.e.  $6<sup>th</sup>$  and  $8<sup>th</sup>$  block. And the data will be finally stored to the destination register as per opcode that in this case is '111' i.e.  $8<sup>th</sup>$  block of RAM. OPCODE '11000' represents that the operation that will be on the two registers is 'andop'.
- 9) Now in the first clk cycle the data will be sent to instruction register output which is given as input to control unit which will decode and identify the operation to be performed on the two register blocks.
- 10) Now on the next positive edge of the 'clk' the data is read from  $6<sup>th</sup>$  block and bought on data bus and send to output of opreg which is a bi-register. Which is one input to ALU block.
- 11) On the next clk positive edge the data from other register is read and the 'and' operation is performed on the both the inputs and data is passed to the input of shift register which simply passes the input to output since it is selected as 'shp' now the output of shifter is input to 'outreg' which is a tri-register.
- 12) Now when the next positive edge of clk arrives data is written to outreg.
- 13) In the next positive edge of clk data is read from outreg and is now on data bus.
- 14) The data on the data bus is now written on to the destination register .
- 15) Then in the next few cycles the progcntr is incremented which is used to get the address of the next op-code.
- 16) And again the same process is performed corresponding to other op-code.

# **Conclusion**

The design architecture of 16-bit microprocessor is written in VHDL code using Xilinx ISE and Modelsim 5.4a tools for synthesis and simulation. From synthesis report it is clear that minimum clock period that can be achieved from this proposed microprocessor is 3.526ns, which translate to a maximum operating frequency of 283.607MHz.

# **Appendix A**

# **Signals and Their use**

![](_page_38_Picture_220.jpeg)

![](_page_39_Picture_139.jpeg)

# **Appendix B**

# **Control Signals and their requirements**

![](_page_40_Picture_134.jpeg)

## **References**

[1] Alpesh Kumar Dauda, Nalinikanta Barpanda, Nilamani Bhoi, Manoranjan Pradhan "Control Unit Design of a 16-bit Processor Using VHDL", "International Journal of Advanced Research in Computer Science and Software Engineering" Volume 3, Issue 12, December 2013.

[2] Hall. Douglas V., Microprocessors and Interfacing Programming and Hardware, McGraw-Hill International, Inc. 1992.

[3] Neenu joseph,Sabaninath.S, Sankarapandiammal K, "FPGA based Implementation of High Performance Archi tectural level Low Power 32-bit RISC Core", International Conference on Advances in Recent Technologies in Communication and Computing,2009.

[4] Mamun Bin Ibne Reaz, Md. Shabiul Islam, Mohd. S. Sulaiman, "A Single Clock Cycle MIPS RISC Processor Design using VHDL",ICSE2002 Proc. 2002, Penang, Malaysia.

[5] D.L. Perry, VHDL, 4 Edition, Mc Graw-Hill, 2002.

[6] Volnei A. Pedroni, Circuit Design with VHDL, 2004.

[7] Anjana & Krunal Gandhi "VHDL Implementation of a MIPS RISC Processor" International Journal of Advanced Research in Computer Science and Software Engineering Volume 2, Issue 8, August 2012.